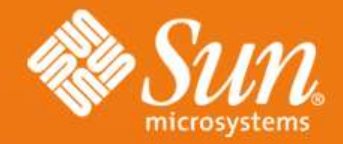

#### **DTrace Topics: Introduction**

**Brendan Gregg** Sun Microsystems April 2007

**# dtrace -n 'syscall:::entry { @[exe dtrace: description 'syscall:::entry ^C**

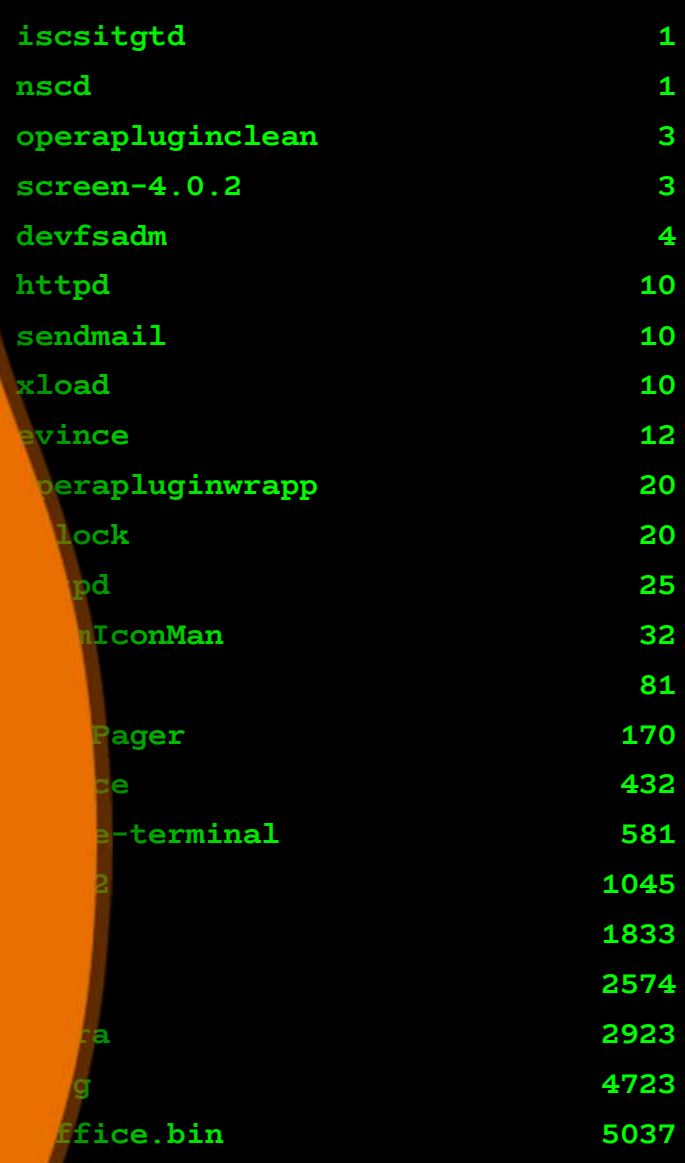

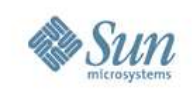

# **DTrace Topics: Introduction**

- This presentation is an introduction to DTrace, and is part of the "DTrace Topics" collection.
	- $>$  Difficulty:  $\mathbb{D}$
	- > Audience: Everyone
- These slides cover:
	- > What DTrace is
	- > What DTrace is for
	- > Who uses DTrace
	- > DTrace Essentials
	- > Usage Features

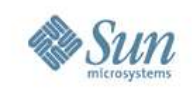

# **What is DTrace**

- DTrace is a dynamic troubleshooting and analysis tool first introduced in the Solaris 10 and OpenSolaris operating systems.
- DTrace is many things, in particular:
	- > A tool
	- > A programming language interpreter
	- > An instrumentation framework
- DTrace provides observability across the entire software stack from one tool. This allows you to examine software execution like never before.

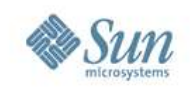

#### **DTrace example #1**

• Tracing new processes system-wide,

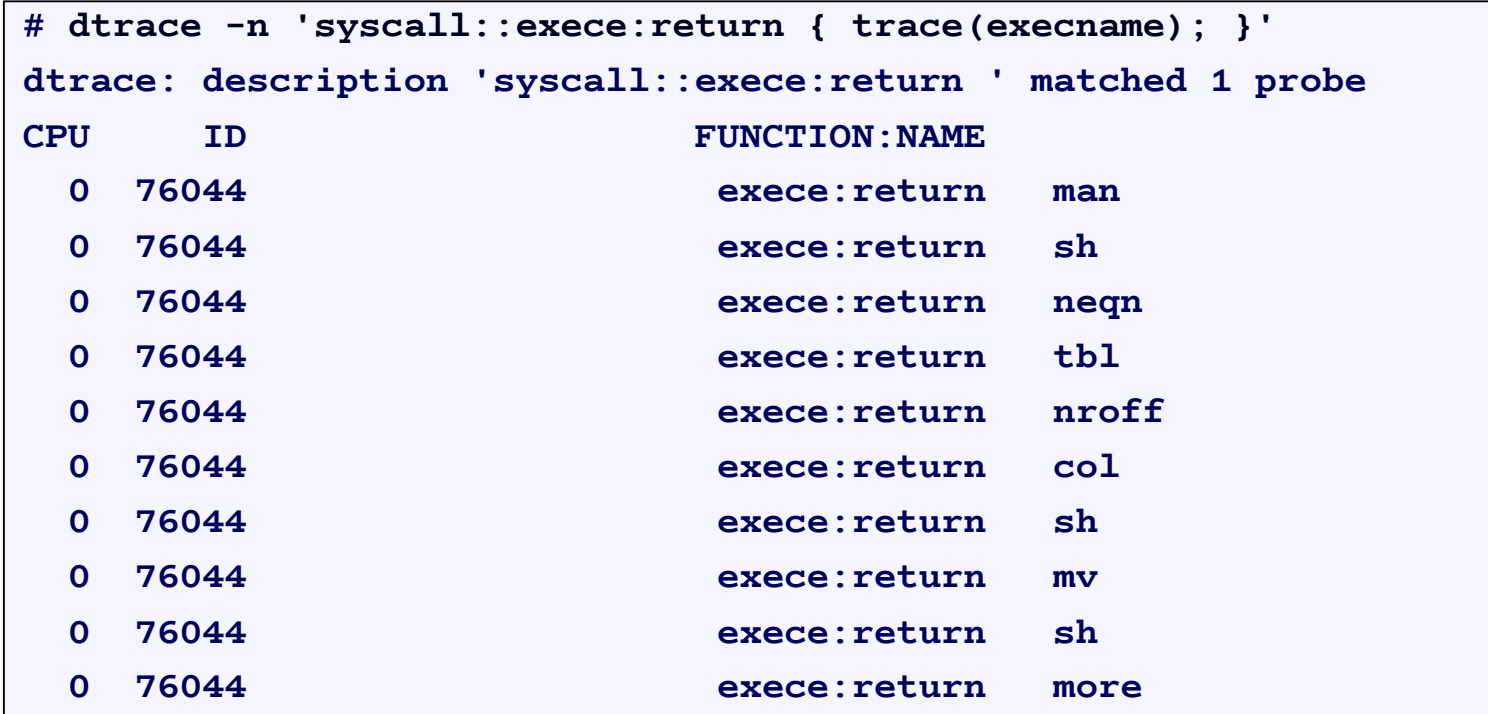

System calls are only one layer of the software stack.

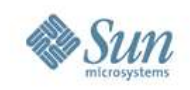

## **The Entire Software Stack**

• How did you analyse these?

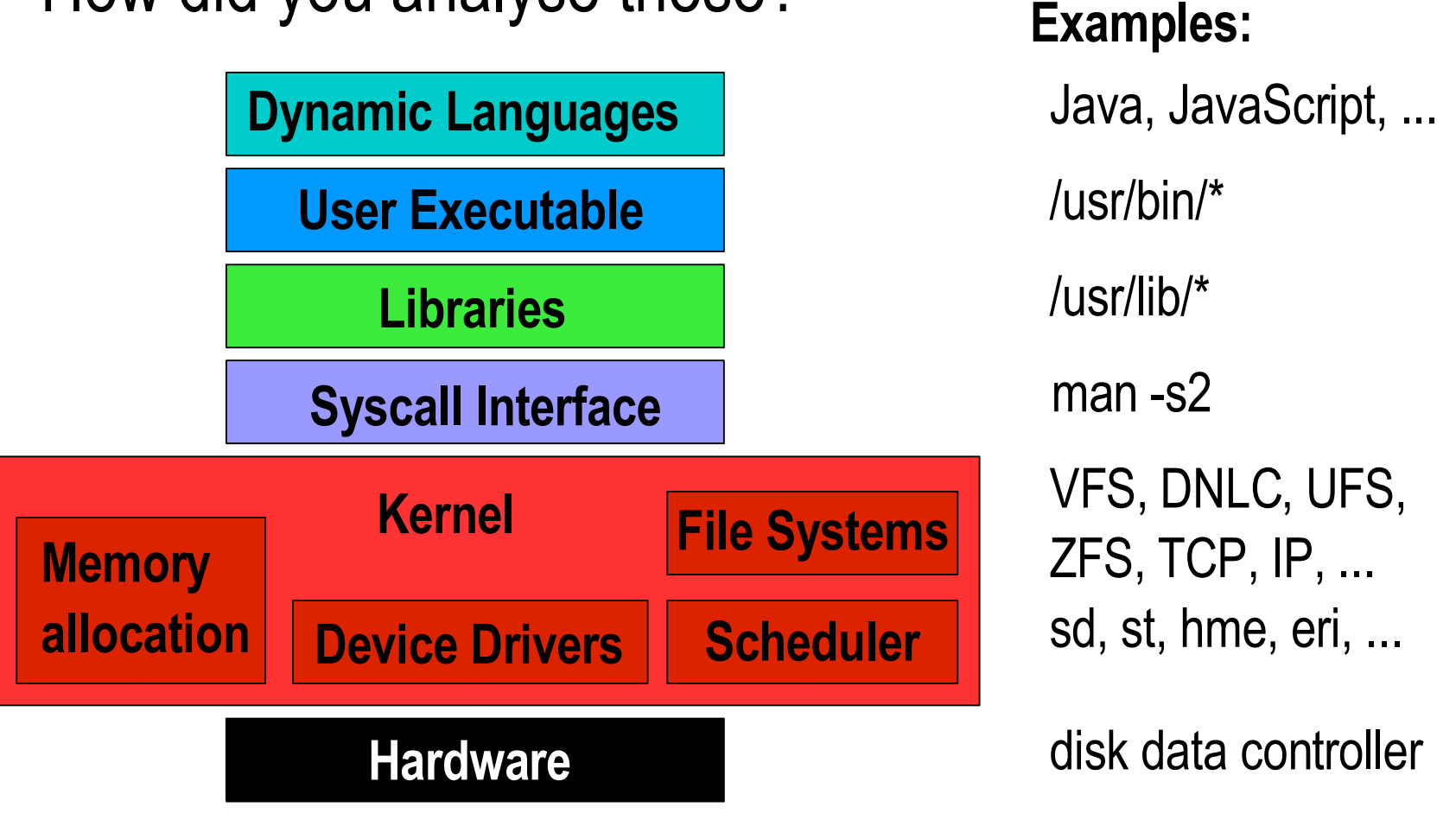

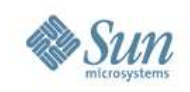

## **The Entire Software Stack**

• It was possible, but difficult.

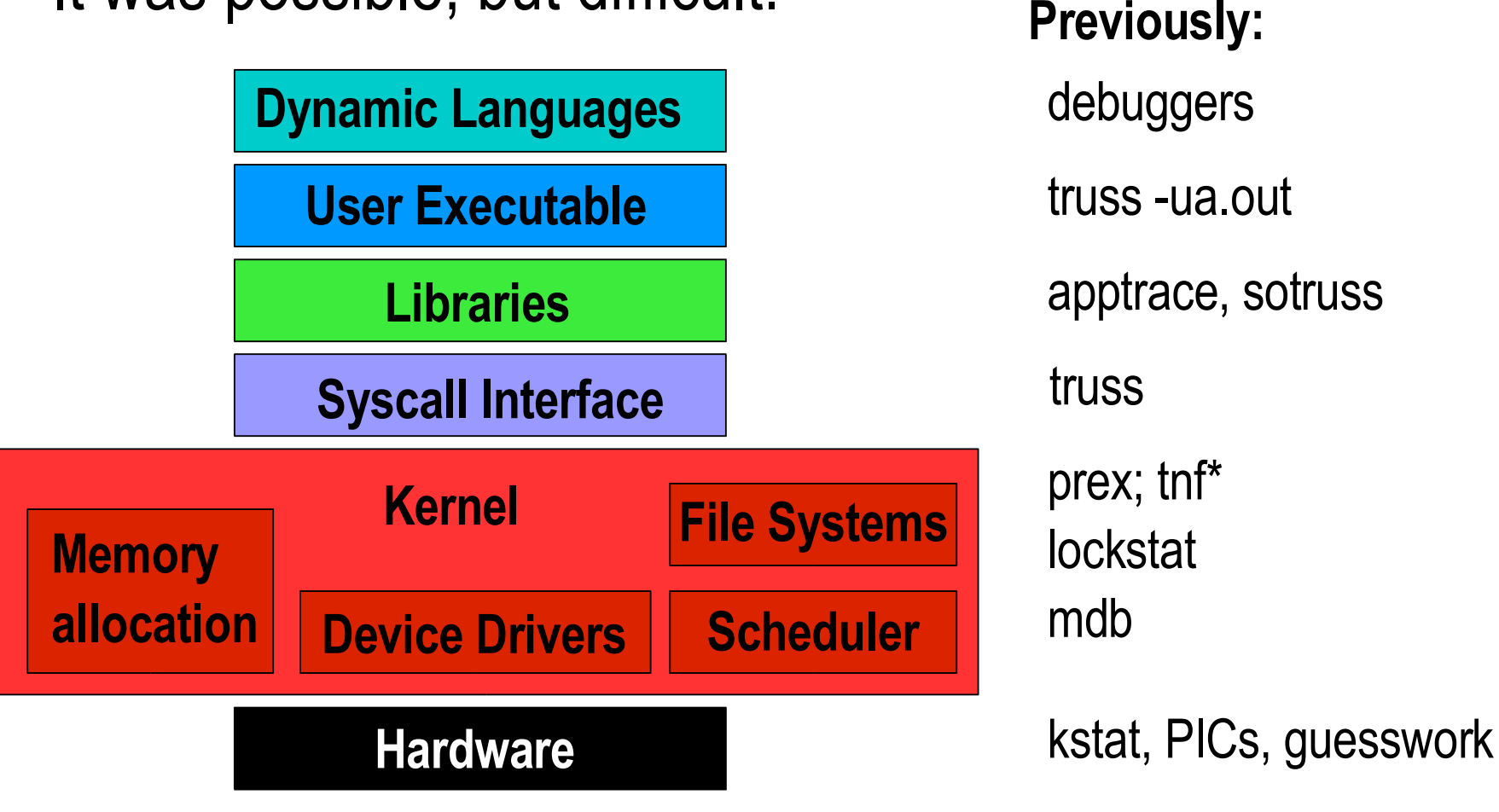

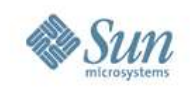

## **The Entire Software Stack**

• DTrace is all seeing:

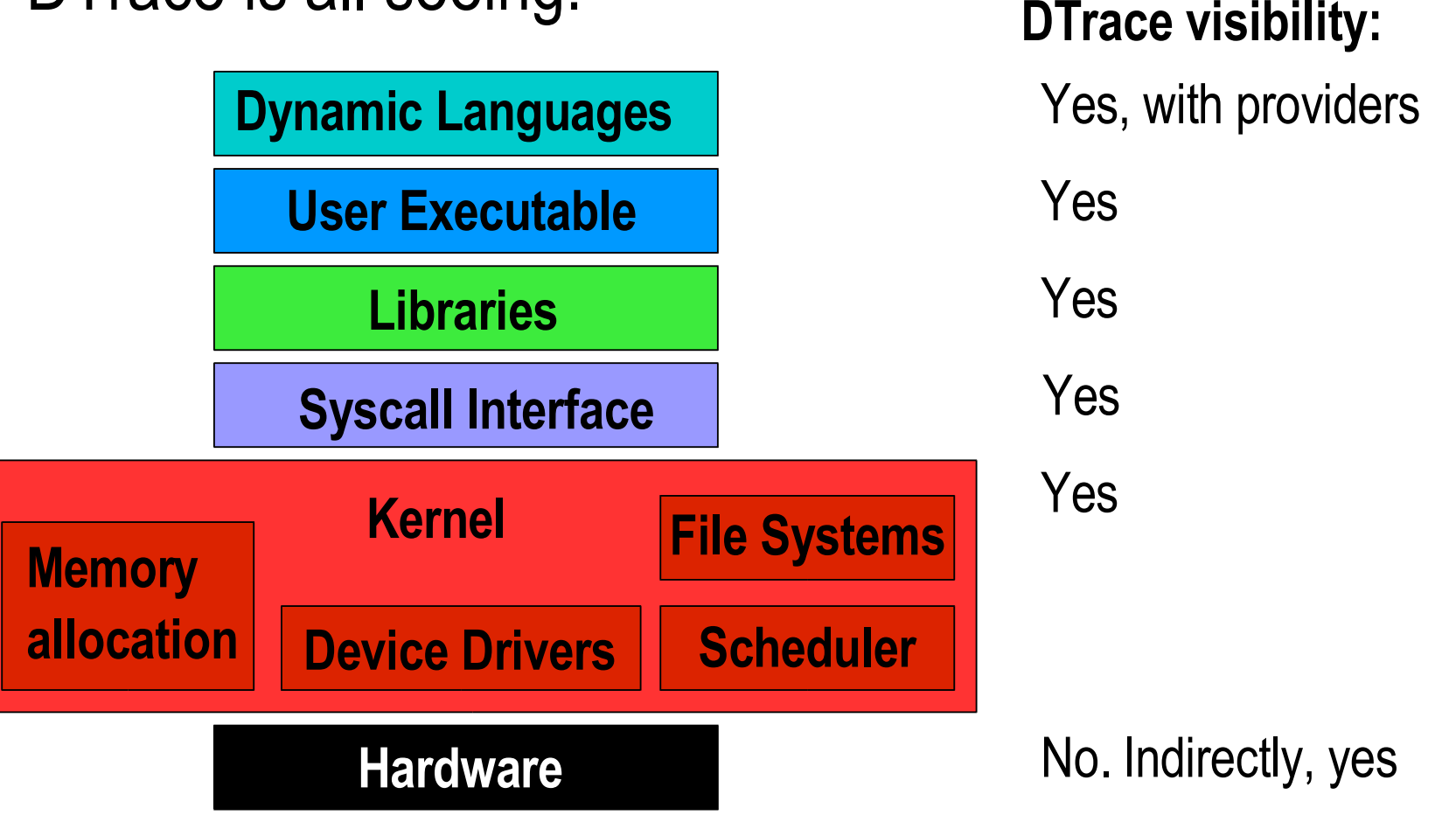

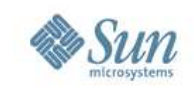

### **What DTrace is like**

• DTrace has the combined capabilities of numerous previous tools and more,

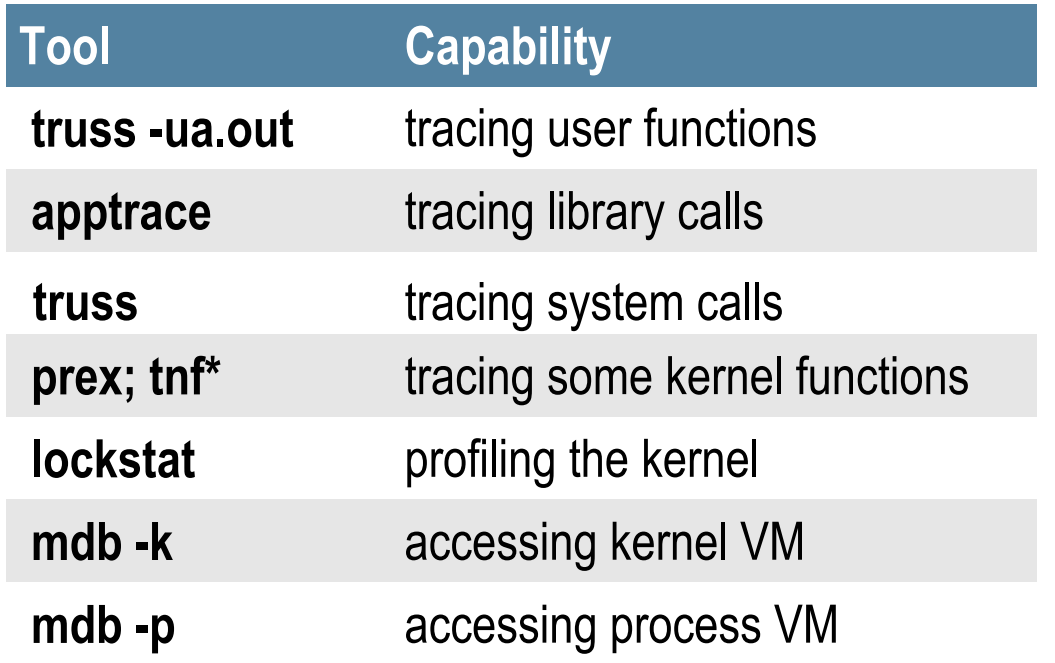

Plus a programming language similar to C and awk.

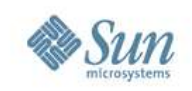

#### **Syscall Example** • Using truss, **\$ truss date execve("/usr/bin/date", 0x08047C9C, 0x08047CA4) argc = 1 resolvepath("/usr/lib/ld.so.1", "/lib/ld.so.1", 1023) = 12 resolvepath("/usr/bin/date", "/usr/bin/date", 1023) = 13 xstat(2, "/usr/bin/date", 0x08047A58) = 0 open("/var/ld/ld.config", O\_RDONLY) = 3 fxstat(2, 3, 0x08047988) = 0 mmap(0x00000000, 152, PROT\_READ, MAP\_SHARED, 3, 0) = 0xFEFB0000 close(3) = 0 mmap(0x00000000, 4096, PROT\_READ|PROT\_WRITE|PROT\_EXEC, MAP\_PRIVATE|MAP\_ANON, -1 sysconfig(\_CONFIG\_PAGESIZE) = 4096 [...] Only examine 1 process Output is limited to provided options**

#### **truss** *slows down* **the target**

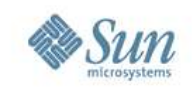

# **Syscall Example**

• Using DTrace,

#### **You choose the output**

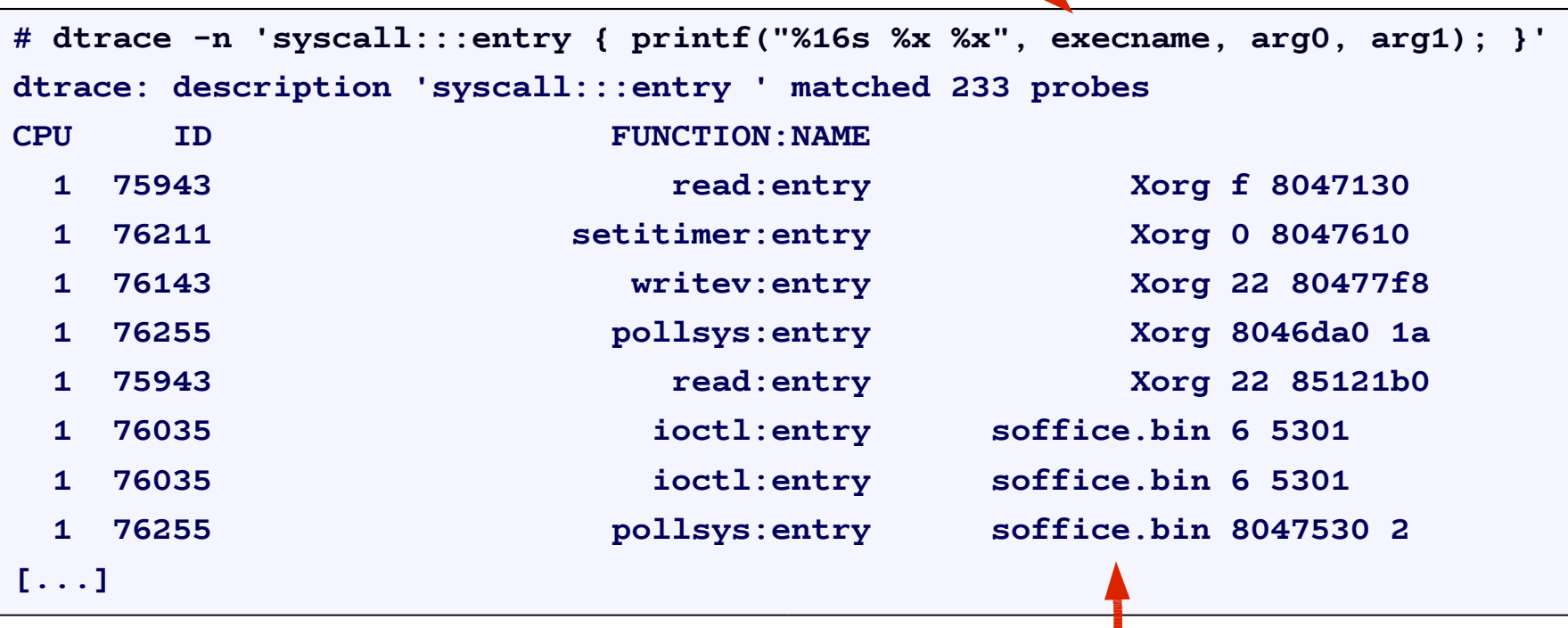

#### **Minimum performance cost Watch every process**

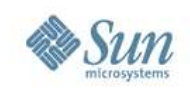

# **What is DTrace for**

- Troubleshooting software bugs
	- > Proving what the problem is, and isn't.
	- > Measuring the magnitude of the problem.
- Detailed observability
	- > Observing devices, such as disk or network activity.
	- > Observing applications, whether they are from Sun, 3<sup>rd</sup> party, or in-house.
- Capturing profiling data for performance analysis > If there is latency somewhere, DTrace can find it

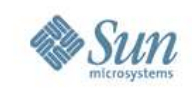

## **What isn't DTrace**

- DTrace isn't a replacement for kstat or SMNP > kstat already provides inexpensive long term monitoring.
- DTrace isn't sentient, it needs to borrow *your* brain to do the thinking
- DTrace isn't "dTrace"

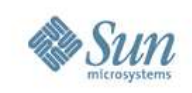

# **Who is DTrace for**

- Application Developers
	- > Fetch in-flight profiling data without restarting the apps, even on customer production servers.
	- > Detailed visibility of all the functions that they wrote, and the rest of the software stack.
	- > Add static probes as a stable debug interface.

#### • Application Support

- > Provides a comprehensive insight into application behavior.
- > Analyse faults and root-cause performance issues.
- > Prove where issues are, and measure their magnitude.

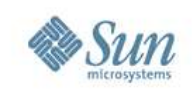

# **Who is DTrace for**

- System Administrators
	- > Troubleshoot, analyse, investigate where never before.
	- > See more of your system; fills in many observability gaps.
- Database Administrators
	- > Analyse throughput performance issues across all system components.
- Security Administrators
	- > Customised short-term auditing
	- > Malware deciphering

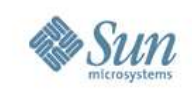

# **Who is DTrace for**

- Kernel Engineers
	- > Fetch kernel trace data from almost every function.
	- > Function arguments are auto-casted providing access to all struct members.
	- > Fetch nanosecond timestamps for function execution.
	- > Troubleshoot device drivers, including during boot.
	- > Add statically defined trace points for debugging.

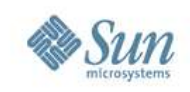

#### **How to use DTrace**

- DTrace can be used by either,
	- > Running prewritten one-liners and scripts
		- DTrace one-liners are easy to use and often useful, http://www.solarisinternals.com/dtrace
		- The DTraceToolkit contains over 100 scripts ready to run, http://www.opensolaris.org/os/community/dtrace/dtracetoolkit
	- > Writing your own one-liners and scripts
		- Encouraged the possibilities are endless
		- It helps to know C
		- It can help to know operating system fundamentals

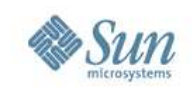

## **DTrace wins**

- Finding unnecessary work
	- > Having deep visibility often finds work being performed that isn't needed. Eliminating this can produce the biggest DTrace wins – 2x, 20x, etc.
- Solving performance issues
	- > Being able to measure where the latencies are, and show what their costs are. These can produce typical performance wins – 5%, 10%, etc.

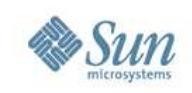

## **DTrace wins**

- Finding bugs
	- > Many bugs are found though static debug frameworks; DTrace is a dynamic framework that allows custom and comprehensive debug info to be fetched when needed.
- Proving performance issues
	- > Many valuable DTrace wins have no immediate percent improvement, they are about gathering evidence to prove the existence and magnitude of issues.

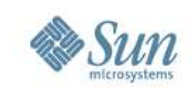

# **Example scenario: The past**

• Take a performance issue on a complex customer system,

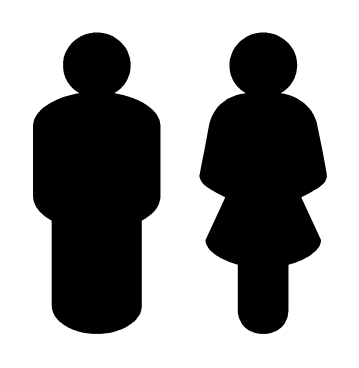

Customer: "Why is our system slow?"

- With previous observability tools, customers could often find problems but not take the measurements needed to prove that they found **the** problem.
	- > What is the latency cost for this issue? As a percent?

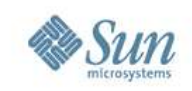

#### **Example scenario: The past**

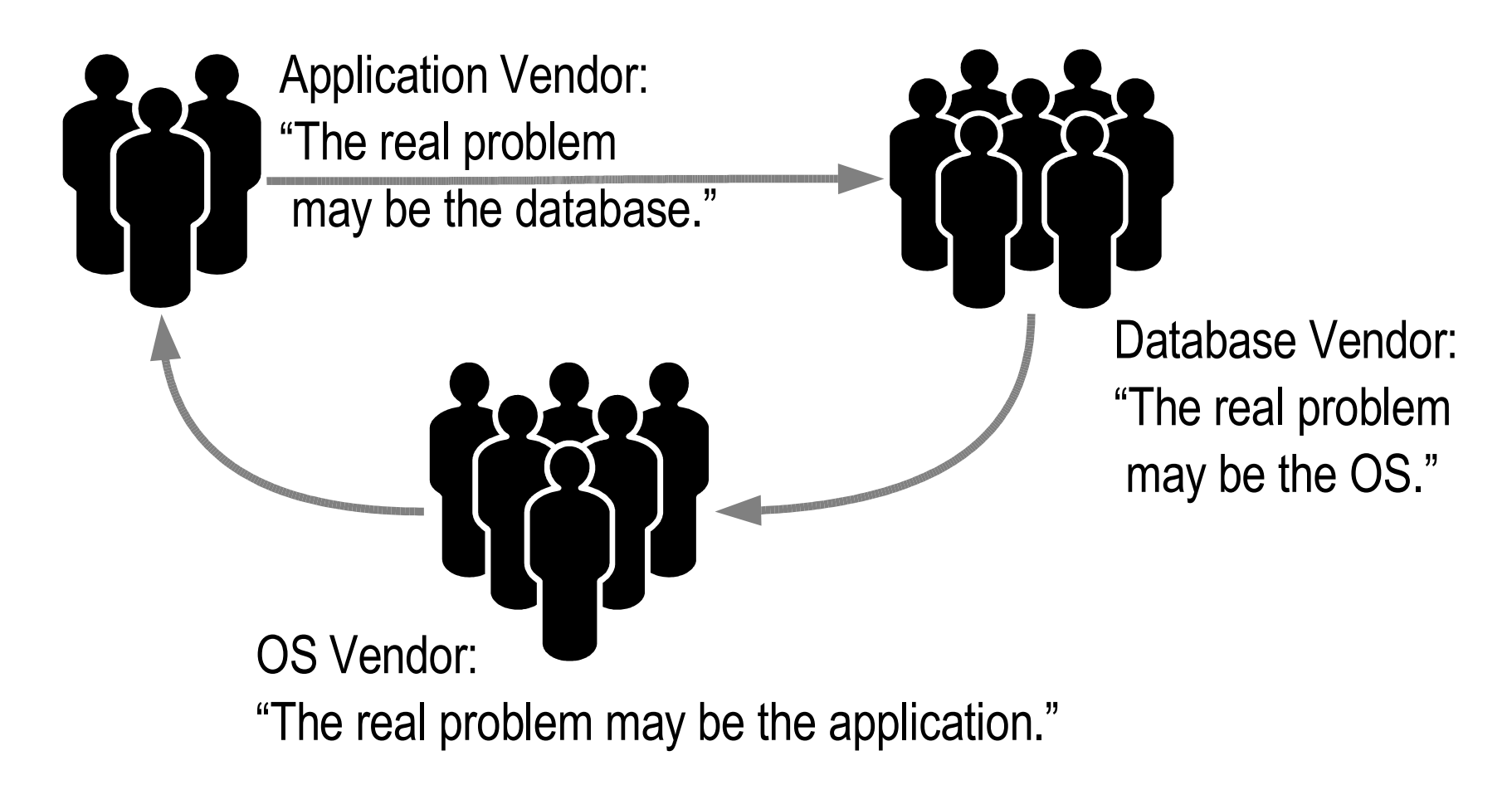

• The "blame wheel"

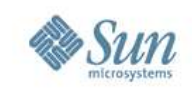

#### **Example scenario: The past**

Customer:

"I think I've found the issue in the application code."

> Application Vendor: "That issue is costly to fix. We are happy to fix it, so long as you can prove that this is **the** issue."

• The lack of proof can mean stalemate.

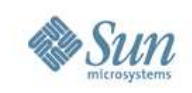

# **Example scenario: The future**

A happy ending

• With DTrace, all players can examine all of the software themselves.

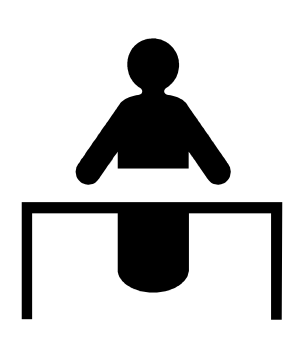

Customer:

"I *measured* the problem,

it is in the application."

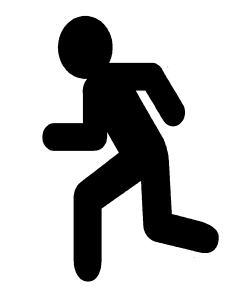

Application Vendor: "I'd better fix that right away."

– Example: "80% of the average transaction time is spent in the application waiting for user-level locks."

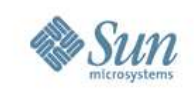

# **Example scenario: The future**

An alternate happy ending for application vendors

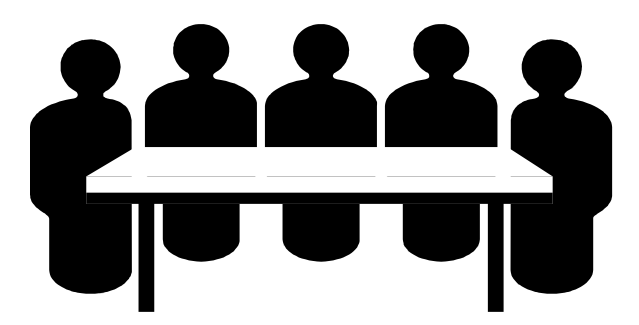

Application Vendor: "We measured the problem and found it was in the OS."

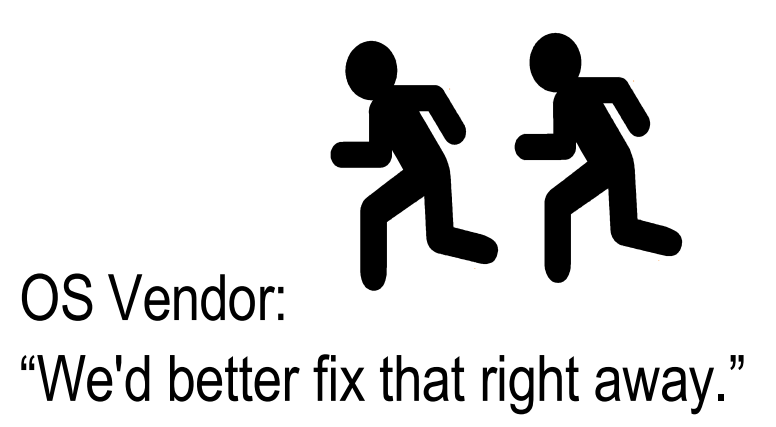

– Example: "80% of our average transaction time is consumed by a bug in libc."

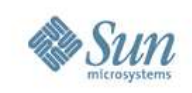

# **Answers to initial questions**

- DTrace is not available for Solaris 9.
- You need to be root, or have the correct privileges, to run /usr/sbin/dtrace.
- There is a GUI called chime.
- DTrace is safe for production use, provided you don't deliberately try to cause harm.
- DTrace has low impact when in use, and zero impact when not.

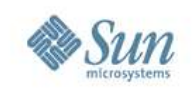

#### What's next:

- We just covered,
	- > *What DTrace is*
	- > What DTrace is for
	- > *Wh o u s e s DTra c e*
- Next up is,
	- > DTrace Esse n tials
	- > Usage Features

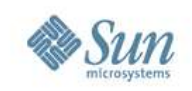

# **Terminology**

• Example #1

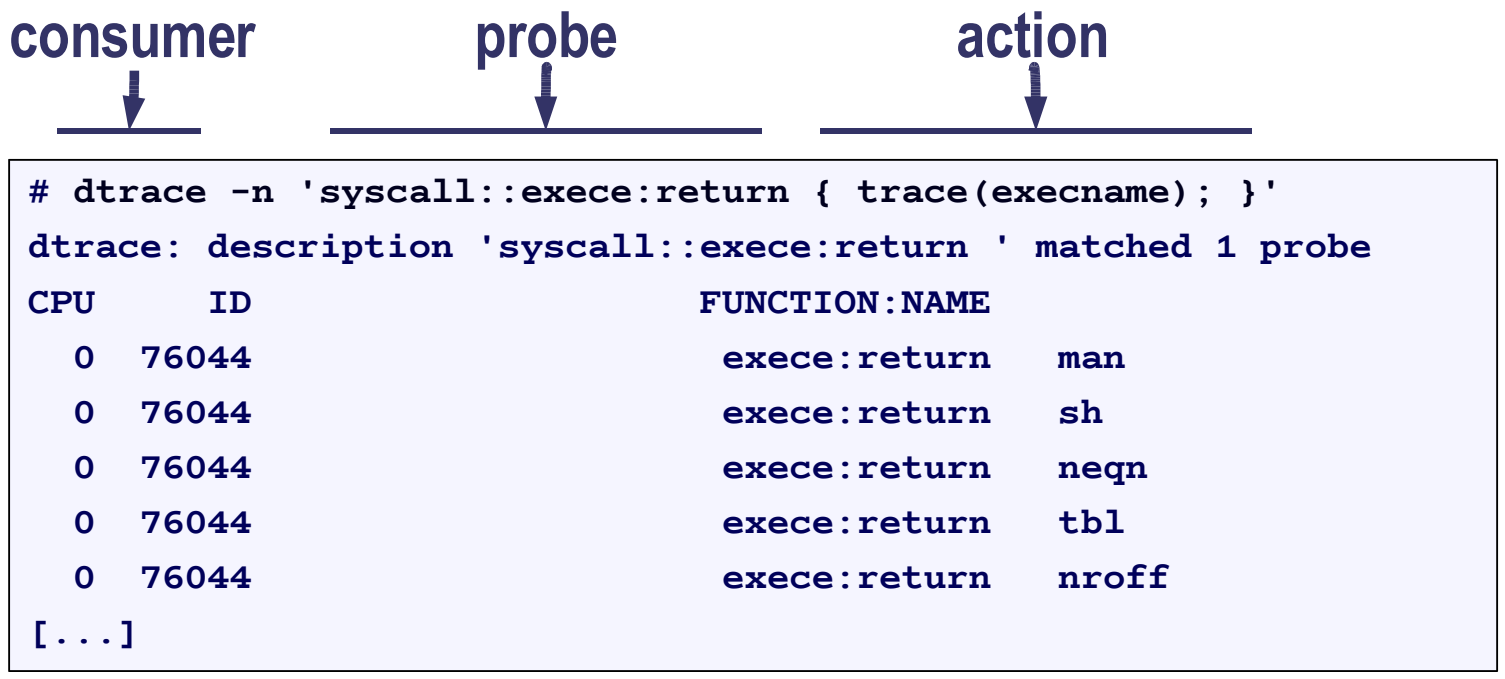

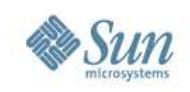

#### **Consumer**

- Consumers of libdtrace(3LIB),
	- dtrace command line and scripting interface
	- lockstat kernel lock statistics
	- plockstat user-level lock statistics
	- intrstat run-time interrupt statistics
- libdtrace is currently a private interface and not to be used directly (nor is there any great reason to); the supported interface is dtrace(1M).
	- > NOTE: You are still encouraged to use libkstat(3LIB) and proc(4) directly, rather than wrapping /usr/bin consumers.

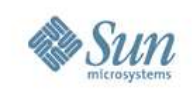

# **Privileges**

**\$ id uid=1001(user1) gid=1(other) \$ /usr/sbin/dtrace -n 'syscall::exece:return' dtrace: failed to initialize dtrace: DTrace requires additional privileges**

- Non-root users need certain DTrace privileges to be able to use DTrace.
- These privileges are from the Solaris 10 "Least Privilege" feature.

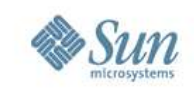

#### **Probes**

- Data is generated from instrumentation points called "probes".
- DTrace provides thousands of probes.
- Probe examples:

#### **Probe Name Description**

syscall::read:entry A read() syscall began

proc:::exec-success A process created successfully io:::start An I/O was issued (disk/vol/NFS) io:::done An I/O completed

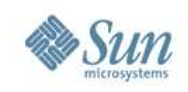

#### **Probe Names**

• Probe names are a four-tuple,

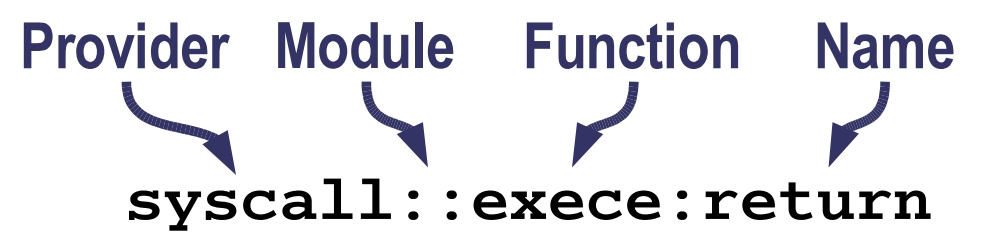

- > Provider A library of related probes.
- > Module The module the function belongs to, either a kernel module or user segment.
- > Function The function name that contains the probe.
- > Name The name of the probe.

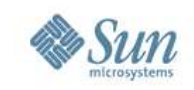

# **Listing Probes**

 $\cdot$  dtrace  $-1$  lists all currently available probes that you have privilege to see, with one probe per line,

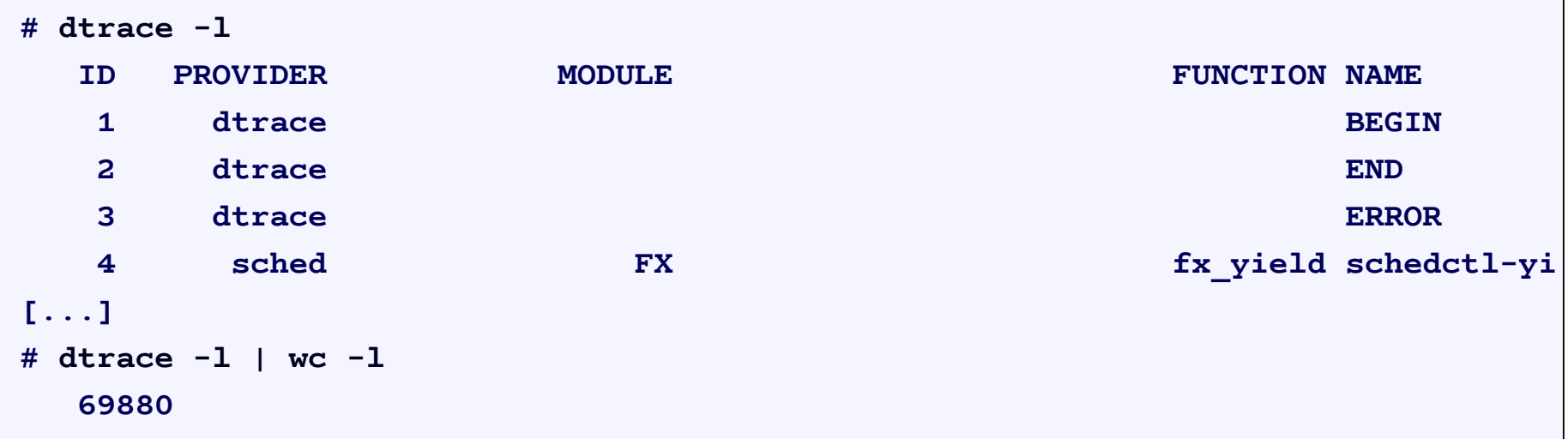

- Here the root user sees 69,879 available probes.
- The probe count changes it is dynamic (DTrace).

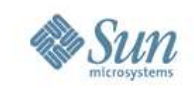

# **Tracing Probes**

• dtrace -n takes a probe name and enables tracing,

```
# dtrace -n syscall::exece:return
dtrace: description 'syscall::exece:return' matched 1 probe
CPU ID FUNCTION:NAME
 0 76044 exece:return
 0 76044 exece:return
^C
```
- The default output contains,
	- CPU CPU id that event occurred on (if this changes, the output may be shuffled)
	- ID DTrace probe id
	- $-$  FUNCTION: NAME Part of the probe name

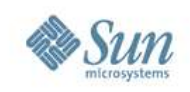

#### **Providers**

• Examples of providers,

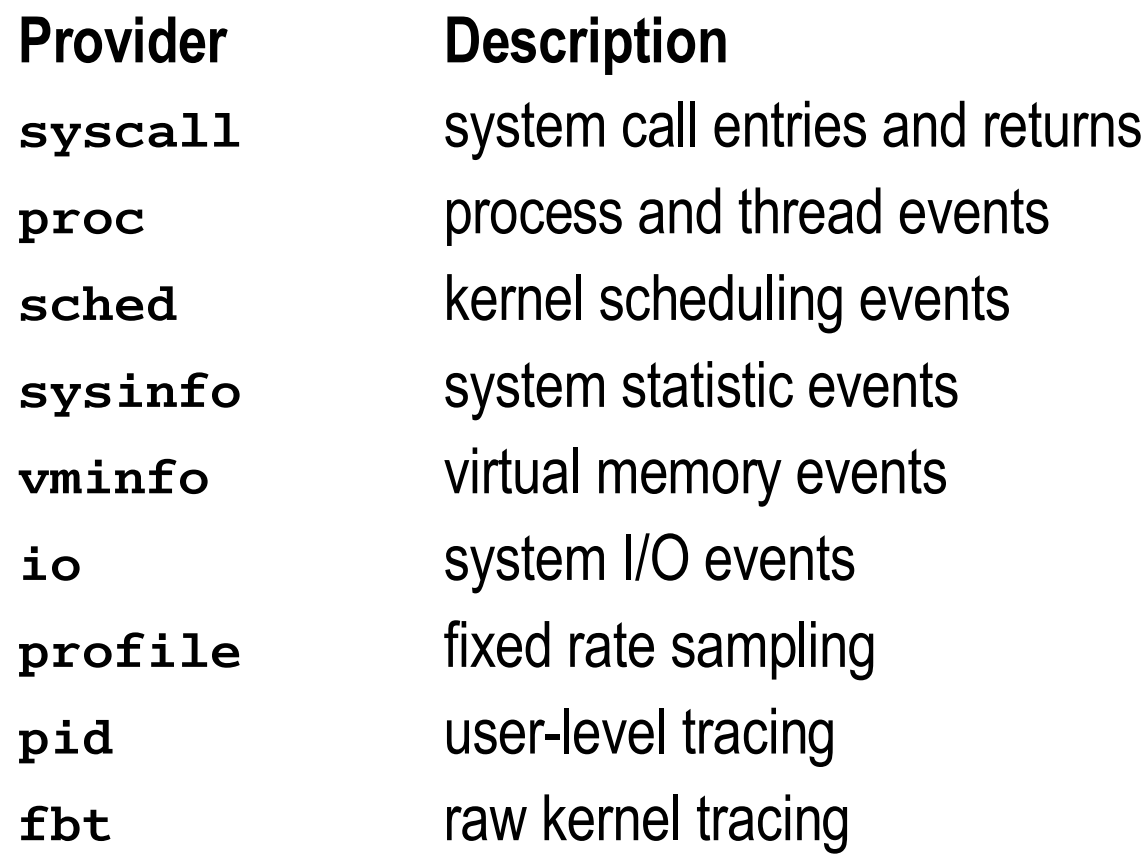

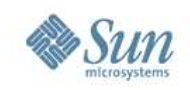

#### **Providers**

• Example of probes,

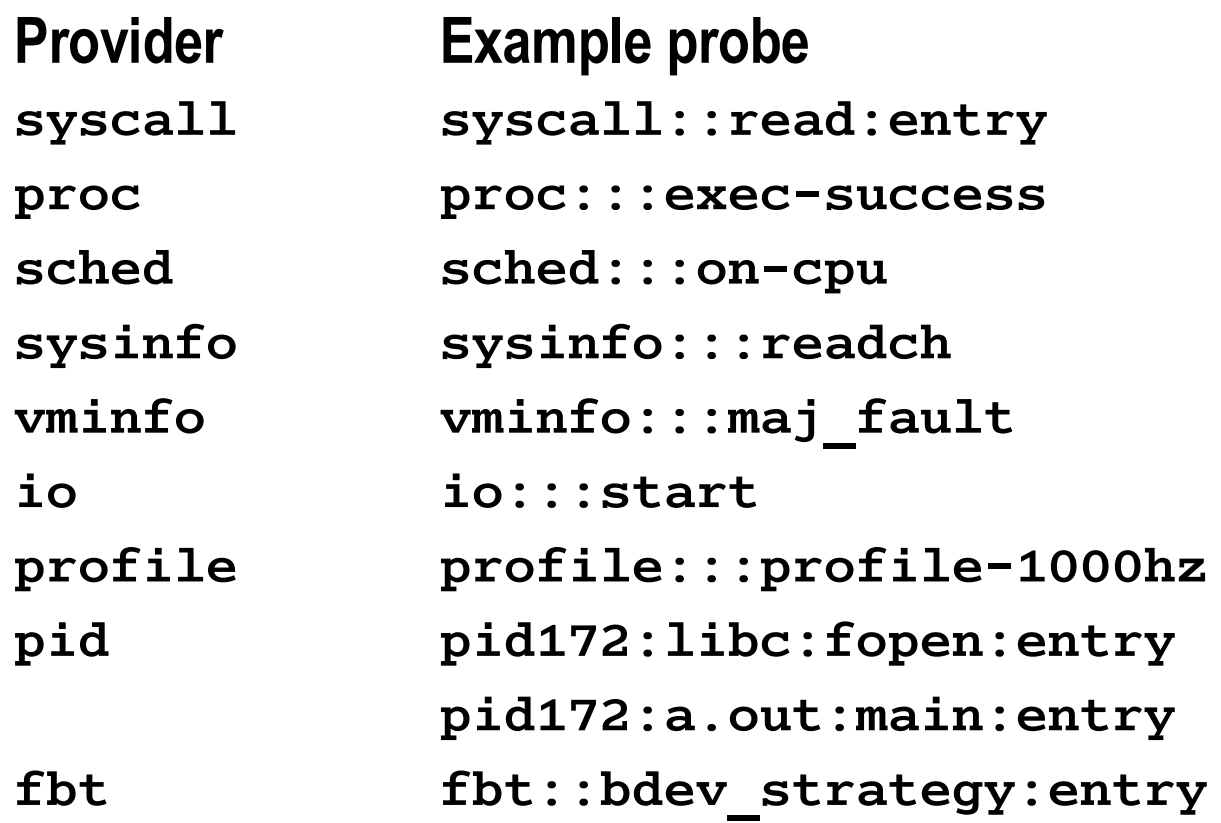

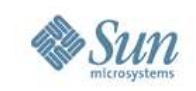

#### **Providers**

- Providers are documented in the DTrace Guide as separate chapters.
- Providers are dynamic; the number of available probes can vary.
- Some providers are "unstable interface", such as fbt and sdt.
	- > This means that their probes, while useful, may vary in name and arguments between Solaris versions.
	- > Try to use stable providers instead (if possible).

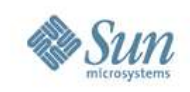

## **Provider Documentation**

- Some providers assume a little background knowledge, other providers assume a lot. Knowing where to find supporting documentation is important.
- Where do you find documentation on,
	- > Syscalls?
	- > User Libraries?
	- > Application Code?
	- > Kernel functions?

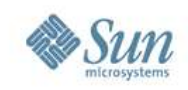

## **Provider Documentation**

• Additional documentation may be found here,

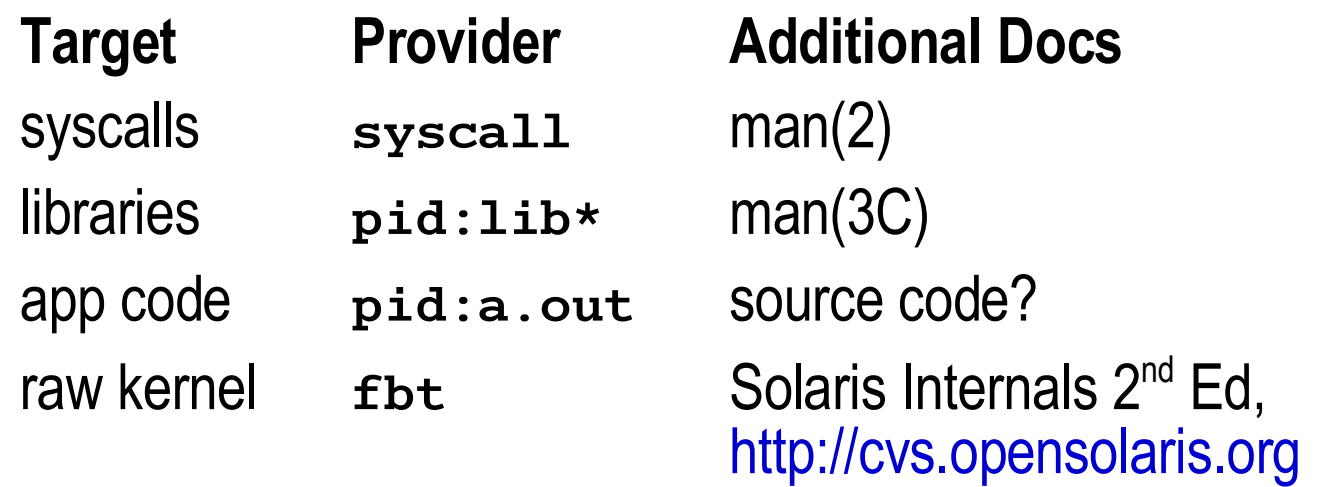

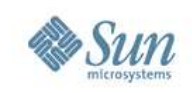

#### **Actions**

- When a probe fires, an action executes.
- Actions are written in the D programming language.

#### • Actions can,

- > print output
- > save data to variables, and perform calculations
- > walk kernel or process memory
- With destruction actions allowed, actions can,
	- > raise signals on processes
	- > execute shell commands
	- > write to some areas of memory

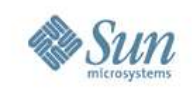

#### **trace() Example**

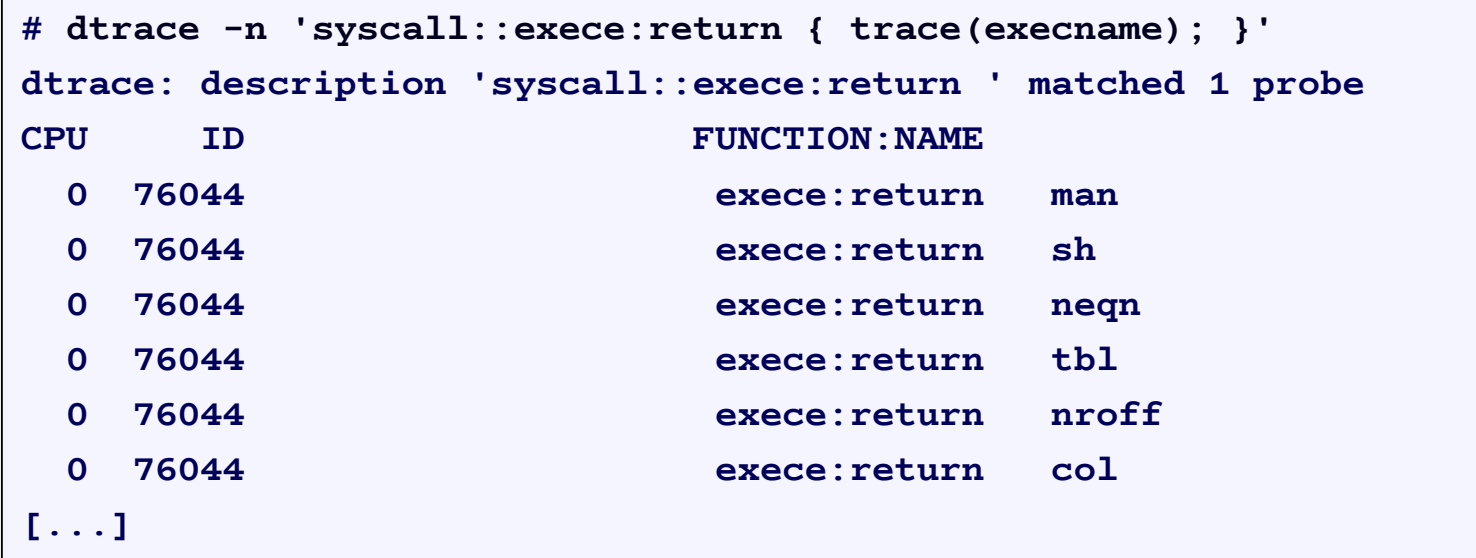

• The trace() action accepts one argument and prints it when the probe fired.

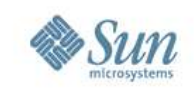

## **printf() Example**

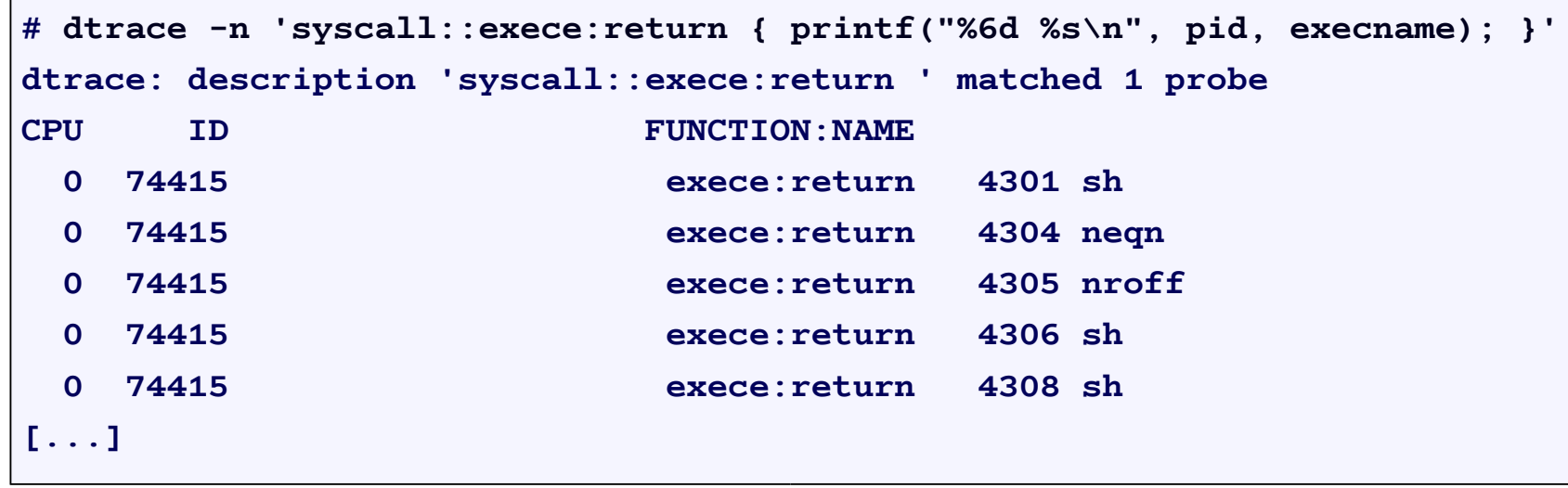

• DTrace ships with a powerful printf(), to print formatted output.

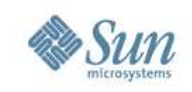

## **Default Variables**

- Numerous predefined variables can be used, e.g.,
	- > pid, tid Process ID, Thread ID
	- > timestamp Nanosecond timestamp since boot
	- > probefunc Probe function name (3rd field)
	- > execname Process name
	- > arg0, ... Function arguments and return value
	- > errno Last syscall failure error code
	- > curpsinfo Struct containing current process info, e.g., curpsinfo->pr\_psargs – process + args
- Pointers and structs! DTrace can walk memory using C syntax, and has kernel types predefined.

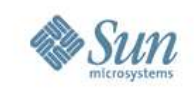

#### **curthread**

- curthread is a pointer to current kthread t
	- From here you can walk kernel memory and answer endless questions about OS internals.
- E.g., the current process user\_t is, curthread->t\_procp->p\_user
- You might not ever use curthread, but it is good to know that you can. (And there are other ways to get inside the kernel). **Opinion:**

curthread is like the down staircase in nethack, angband, moria, ...

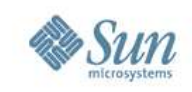

# **Variable Types**

- DTrace supports the following variable types
	- > Integers
	- > Structs
	- > Pointers
	- > Strings
	- > Associative arrays
	- > Aggregates
- Including types from /usr/include/sys, e.g. uint32\_t.

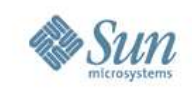

# **Aggregations**

- A great feature of DTrace is to process data as it is captured, such as using aggregations.
- E.g., frequency counting syscalls,

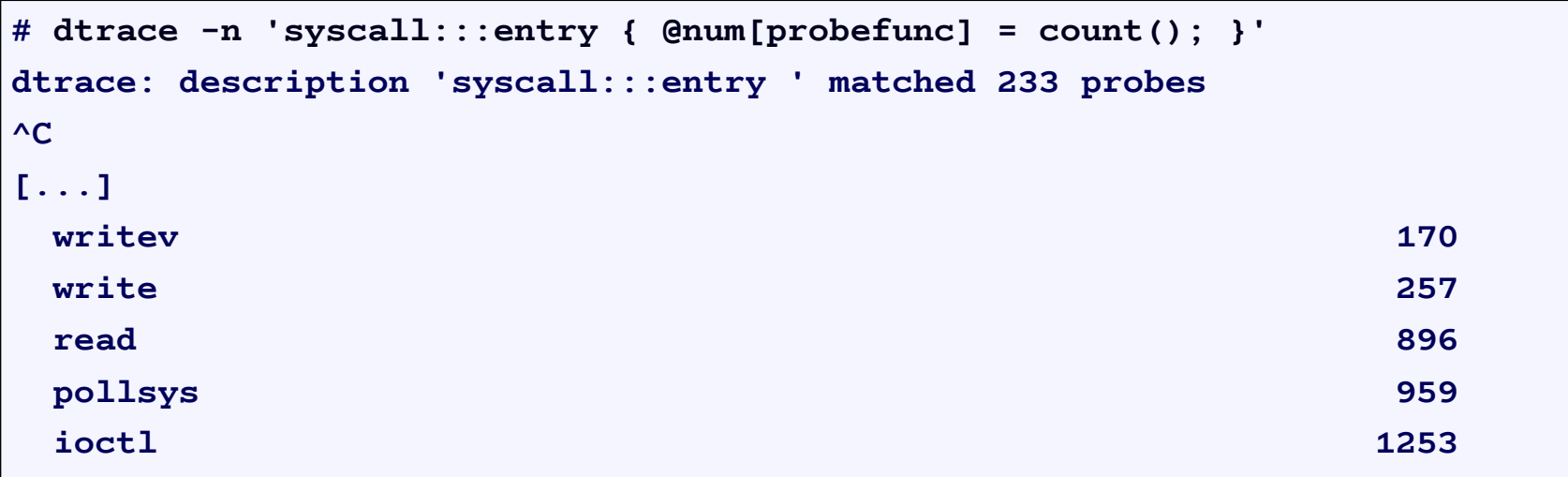

@num is the aggregation variable, probefunc is the key, and count () is the aggregating function.

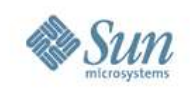

# **Aggregating Functions**

#### • These include,

- > count() count events, useful for frequency counts
- > sum(value) sum the value
- > avg(value) average the value
- > min(value) find the value minimum
- > max(value) find the value maximum
- > quantize(value) print power-2 distribution plots

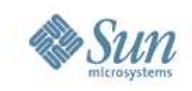

#### **Quantize**

#### • Very cool function, here we quantize write sizes:

```
# dtrace -n 'sysinfo:::writech { @dist[execname] = quantize(arg0); }'
dtrace: description 'sysinfo:::writech ' matched 4 probes
^C
[...]
 ls
      value ------------- Distribution ------------- count
         4 | 0
         8 | 2
        16 | 0
        32 |@@@@@@@@@@@@@@@@@@@ 118
        64 |@@@@@@@@@@@@@@@@@@@@@ 127
       128 | 0
[...]
```
• Here we see that  $\text{ls}$  processes usually write between 32 and 127 bytes. Makes sense?

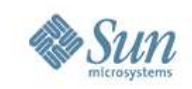

#### **ls -l**

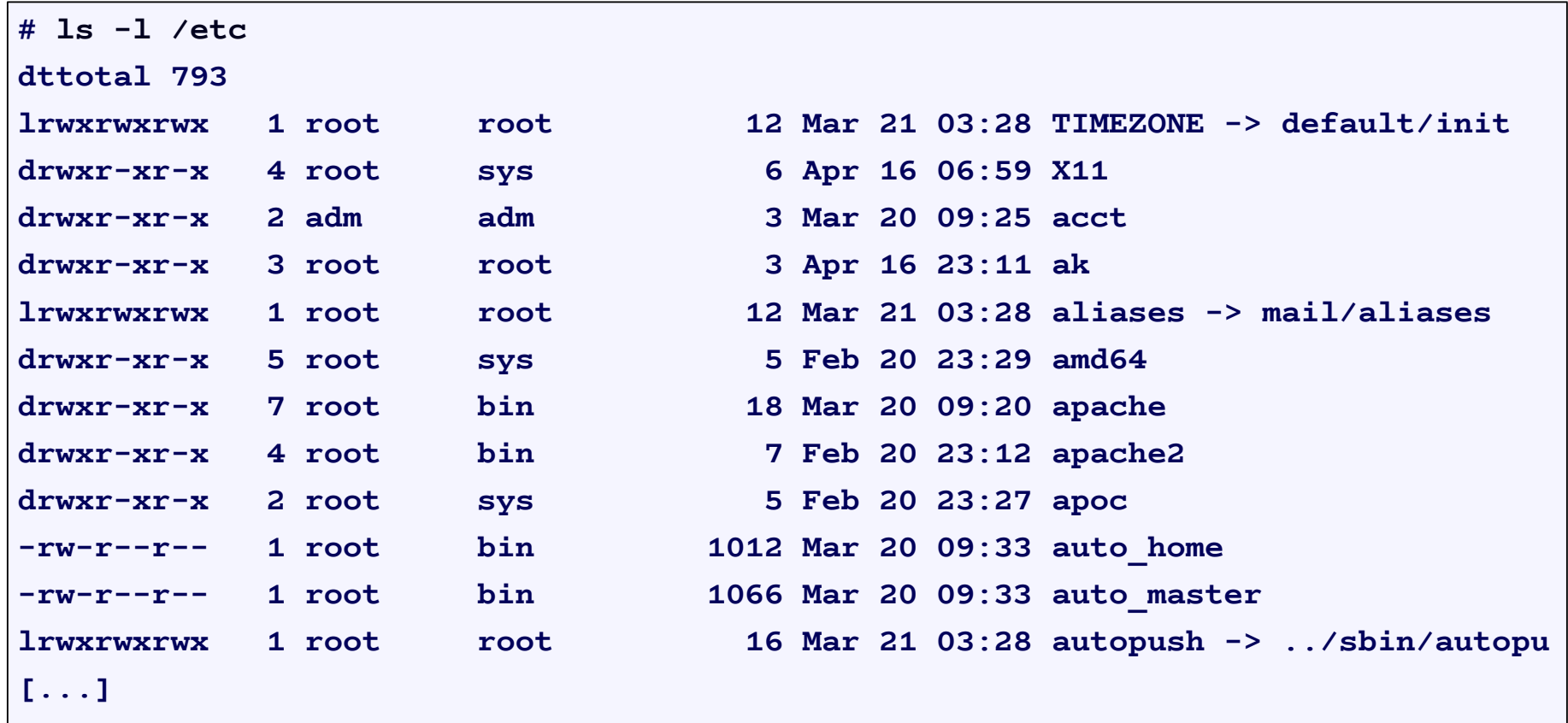

1s writes one line at a time, each around 80 chars long.

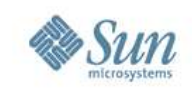

#### **Predicates**

• DTrace predicates are used to filter probes, so that the action fires when a conditional is true.

probename /predicate/ { action }

• E.g., syscalls for processes called "bash",

```
# dtrace -n 'syscall:::entry /execname == "bash"/ { @num[probefunc] =
count(); }'
dtrace: description 'syscall:::entry ' matched 233 probes
^C
exece 2
[...]
read 29
write 31
lwp_sigmask 42
sigaction 62
```
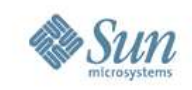

## **Scripting**

• If your one-liners get too long, write scripts. E.g., bash-syscalls.d,

```
#!/usr/sbin/dtrace -s
syscall:::entry
/execname == "bash"/
{
        @num[probefunc] = count();
}
```
• Getting it running,

```
# chmod 755 bash-syscalls.d
# ./bash-syscalls.d
dtrace: script './bash-syscalls.d' matched 233 probes
[...]
```
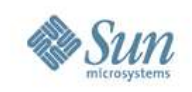

#### What's next:

- We just covered,
	- > *What DTrace is*
	- > What DTrace is for
	- > *Wh o u s e s DTra c e*
	- > DTrace Essentials
- Next up is,
	- > Usage Features

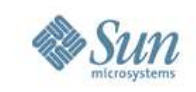

# **Measuring Time**

- Access to high resolution timestamps is of particular use for performance analysis.
	- > timestamp time since boot in nanoseconds
	- > vtimestamp thread on-CPU timestamp
- Measuring these for application and operating system function calls will answer:
	- > timestamp where is the latency?
	- > vtimestamp why are the CPUs busy?

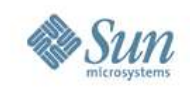

# **Printing Stacks**

- Printing user and kernel stack traces explains both *why* and the *how* something happened.
- Why is bash calling read()? Using ustack(),

```
# dtrace -n 'syscall::read:entry /execname == "bash"/ { ustack(); }'
dtrace: description 'syscall::read:entry ' matched 1 probe
CPU ID FUNCTION:NAME
 0 74314 read:entry
           libc.so.1`_read+0x7
           bash`rl_getc+0x22
           bash`rl_read_key+0xad
           bash`readline_internal_char+0x5f
           bash`0x80b1171
           bash`0x80b118c
           bash`readline+0x3a
[...] Ahh, readline()
```
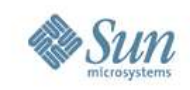

## **Sampling**

- DTrace isn't just about tracing events, DTrace can also sample at customised rates.
- E.g., sampling 5-level user stack traces from Xorg,

```
# dtrace -n 'profile-1001 /execname == "Xorg"/ { @[ustack(5)] = count(); }'
dtrace: description 'profile-1001 ' matched 1 probe
^C
              libfb.so`fbSolid+0x2c6
              libfb.so`fbFill+0xb8
              libfb.so`fbPolyFillRect+0x1d5
              nvidia_drv.so`0xfe09e87b
              Xorg`miColorRects+0x124
               41
              nvidia_drv.so`_nv000592X+0x3d
              0x1016c00
               87
                                               nvidia was on-CPU
                                               87 times
```
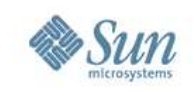

## **End of Intro**

- DTrace is a big topic, but you don't need to know it all to get value from DTrace.
- To learn more, browse "DTrace Topics", http://www.solarisinternals.com/dtrace.

#### Here you will find,

- > A wiki version of this presentation
- > The PDF for this presentation
- > dozens of other DTrace Topics (e.g., one-liners!)
- Also see the "Solaris Performance and Tools" book, http://www.sun.com/books/catalog/solaris\_perf\_tools.xml

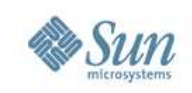

#### **See Also**

- DTrace home, http://www.opensolaris.org/os/community/dtrace
	- > Main site of links
	- > dtrace-discuss mailing list
- Team DTrace blogs,
	- > http://blogs.sun.com/bmc
	- > http://blogs.sun.com/mws
	- > http://blogs.sun.com/ahl

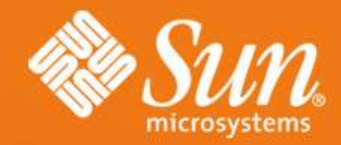

#### **d t r a c e : : : E N D**

#### **Brendan Gregg** Brendan@sun.com

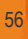